# **Smartwatch con GPS para niños**

**(resistente al agua)**

**Manual de usuario**

## **Modelo:LT21**

## **1. Obtención de una tarjeta Nano SIM**

1) Primero prepare una tarjeta Nano SIM. El paquete de la tarjeta debe incluir Internet y llamadas de voz. Puedes adquirirla en los operadores de telecomunicaciones locales. Si tienes alguna duda, ponte en contacto con el servicio de atención al cliente de preventa.

2) La tarjeta SIM debe soportar la red 4G con flujo de datos.

3) La tarjeta debe tener el código PIN desactivado

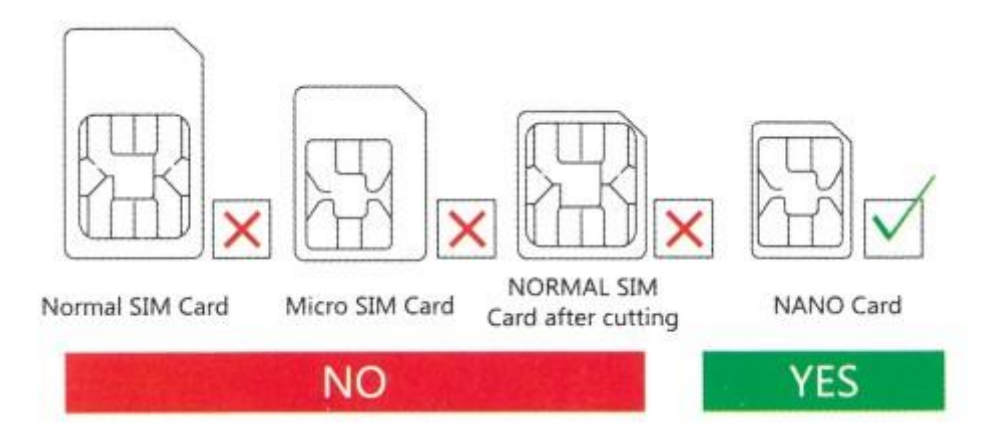

### **2. Inserción de la tarjeta SIM**

1): Método de inserción: abra la tapa de goma, coloque la tarjeta en la ranura, con el chip hacia arriba (Nota: antes de insertar la tarjeta sim, APAGUE el reloj).

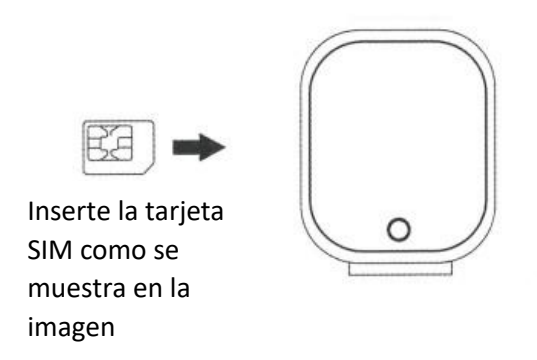

2): Reinicie el reloj después de insertar correctamente la tarjeta, luego espere la señal para que comience a funcionar, luego realice el siguiente paso.

#### **3. Descargar la APP**

1) : Abre tu Wechat y escanea el código QR de abajo, descárgalo e instálalo.

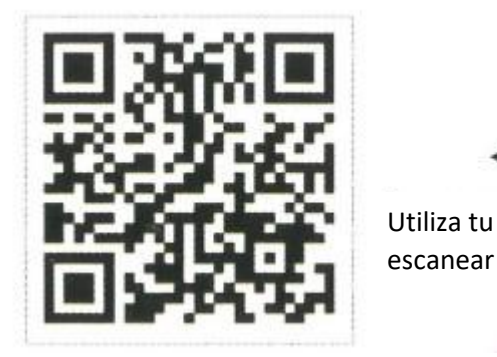

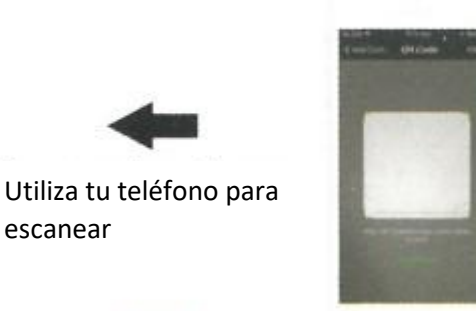

2) : O busca el nombre de la APP: **SeTracker** en Apple store o Google Play para descargarla e instalarla.

#### **4. Registrar**

1) : Cuando la instalación se haya completado, proceda a registrar su cuenta personal.

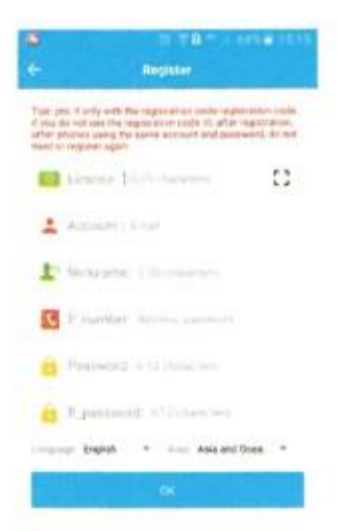

- Código de registro: Número de identificación o código de registro, no el número IMEI.

- Cuenta: Su número de teléfono de control

- Alias de usuario: el nombre del niño

- Contraseña: establezca una contraseña de seis dígitos (apúntela, no la olvide)

- Seleccione el idioma de la APP.

- Elija su región (Hong Kong, Europa y África, Asia y Oceanía, Norteamérica y Sudamérica).

#### **5. Conéctese**

Después de registrarse, intente conectarse.

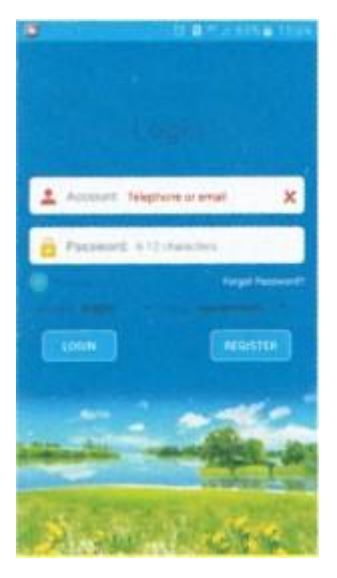

- Introduzca su cuenta y contraseña
- Seleccione el idioma de la APP

- Elija tu país (Hong Kong, Europa y África, Asia y Oceanía, Norteamérica y Sudamérica).

#### **6. Ajuste**

1) : Inicie sesión y busque el ajuste, haga clic en la agenda o en los contactos y guarde los números que necesite. Lo mismo se aplica a las otras funciones.

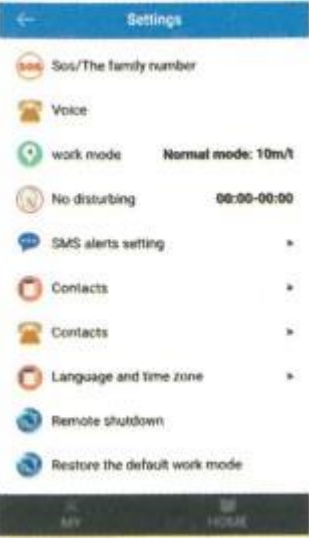

- Definir un número SOS (mamá/papá/hermano)

- Sólo los números guardados en la agenda o los contactos tienen la autorización de llamar al reloj. Le sugerimos que añada a los amigos del niño.

- Tiene que registrar los números en la aplicación, entonces el reloj podrá llamar a estos números.

- No olvide pulsar el botón de guardar.

#### **7. Llamar a**

R: Para llamar al teléfono utilizando el reloj.

1) Con el dedo, deslice la pantalla hacia la izquierda o hacia la derecha, busque la zona de Agenda y haga clic, se mostrarán los números que haya guardado previamente en la APP (puede configurar 10 números), haga clic en el número al que desea llamar.

2) Mantenga pulsado el botón 1 durante unos segundos, como se muestra en la imagen de abajo. Llamará a los tres números SOS uno a uno si el primero o el siguiente no ha contestado y no parará hasta la segunda ronda.

3) Pulse el botón 1 para cancelar la llamada.

B: Para llamar utilizando el teléfono. Simplemente marque el número que ha guardado en la APP. Cuando el reloj reciba una llamada, pulse el botón 2 para contestar y el botón 1 para cancelar.

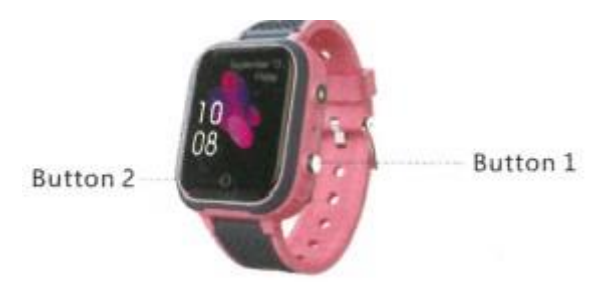

#### **8. Localización**

1): Encienda el reloj y asegúrese de que recibe señal.

2): Abra el mapa en la APP, haga clic en la ubicación y se mostrará la posición en tiempo real de su niño.

Notas: Si el reloj está en el interior, por lo general se posiciona a través de LBS o WIFI, y la desviación es inevitable, ya que depende de la distancia entre el reloj y la estación base y el medio ambiente también. Si se encuentra en el exterior, cambiará automáticamente a GPS, el rango de desviación también se reducirá, pero seguirá siendo inestable cuando el reloj se mueva, lo cual es normal, no puede considerarlo como problemas de calidad, no será listado en el servicio post-venta.

#### **9. Linterna**

Abra la configuración del reloj, busque la linterna, haga clic en el patrón de la linterna para activar o desactivar.

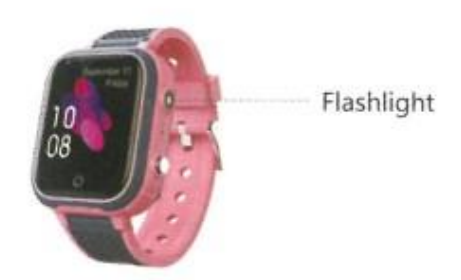

#### **10. Tomar fotos a distancia**

Encuentre el menú de ajustes en la APP móvil, haga clic en "tomar fotos remotas" para controlar la fotografía remota, actualizada cada 30s. Haga clic en las fotos para ampliar, girar 90 grados, también puede comprobar la hora en que se tomó la foto.

#### **11. Preguntas y respuestas frecuentes**

#### **Es necesario que confirme algunos puntos sobre la tarjeta SIM**

- 1: Que tiene una red GPRS.
- 2: Que tiene una red de datos 4G.
- 3: Que puede mostrar el identificador de llamadas.

(Consulte a su operador telefónico cuando adquiera esa nueva línea)

#### **FAQ:**

### **1. A pesar de haber insertado la tarjeta SIM, sigue sin haber señal.**

A): Compruebe el tipo y tamaño de la tarjeta para ver si es correcto, también compruebe si la tarjeta tiene red 4G.

B): Compruebe que la tarjeta está correctamente insertada. Primero, apague el reloj, luego inserte la tarjeta y reinicie.

#### **2. Al registrar los números, me indica que el dispositivo no puede conectarse a la red.**

- ¿Hay señal después de insertar la tarjeta, por favor compruébelo, y puede el reloj sonar cuando recibe una llamada telefónica?

- Compruebe si el reloj está encendido o no (antes de utilizar el APP, el reloj debe estar encendido).

- Compruebe que la tarjeta SIM tiene el paquete de datos y asegúrese de que ha pagado las tarifas telefónicas y de que la tarjeta SIM está disponible para realizar llamadas.

- Compruebe si el ID del reloj coincide o no con el ID de la etiqueta.

- Si el reloj sigue sin funcionar, envíe pw,123456,ts# al número insertado en el reloj, su teléfono recibirá entonces un mensaje de su reloj, envíe el mensaje y la tapa trasera del reloj a su distribuidor local, ellos resolverán este problema lo antes posible.

#### **3. Cuando llama al reloj, éste le dice que el número que ha marcado está ocupado, por favor inténtelo de nuevo más tarde.**

- Por favor compruebe que hay señal después de insertar la tarjeta.

- Compruebe que ha guardado los números de teléfono en su APP.

- Compruebe si tiene activada la función NO MOLESTAR en la aplicación y una hora fijada, si es así, póngala en OFF.

#### **4. La hora no puede actualizarse automáticamente.**

Cuando consiga insertar la tarjeta (que debe contener datos), el reloj actualizará automáticamente la hora, lo que puede tardar unos minutos. Si este no es el caso, envíe pw,123456,ntpservers,121.43.19.219,8089# a través de su teléfono al reloj, una vez que su teléfono haya respondido, reinicie el reloj.

#### **5. La función de posicionamiento no funciona.**

- Salga al exterior e inténtelo de nuevo.

- Cuando el reloj entra en MODO DE ESPERA, entra en MODO DE AHORRO DE ENERGÍA, lo que significa que la función de descarga de datos está desactivada, en este momento necesita actualizar el posicionamiento y agitar el reloj para despertarlo.

### **6. No se carga ni se pone en marcha**

La batería entra en modo de autoprotección, proceda de la siguiente manera, paso a paso:

1): Pruebe con otro cable USB para comprobar que el cable original no está dañado.

2): Presione el botón POWER durante 8 segundos, luego cargue, el reloj indicará que está cargando después de 1 minuto, luego puede reiniciar.

3): Si todavía no funciona, el reloj tiene un tiempo de recuperación, después de un par de días que no tenga energía, recárguelo nuevamente y debería funcionar.

### **7. No hay voz en el reloj ni en el teléfono.**

Compruebe el volumen + / - durante la llamada. Si el reloj llega al máximo y sigue sin haber voz, es posible que el altavoz esté dañado y deba repararse.

### **8. El reloj puede recibir cualquier llamada.**

Pregunte a su operador local por la función de identificación de llamadas.

#### **9. Cuando utiliza el reloj para realizar una llamada, indica que no puede conectarse**.

Compruebe la señal GSM; se mostrará en la pantalla. Si este no es el caso, su tarjeta SIM puede haberse aflojado, intente ajustarla.

#### **10. Cómo quitar la pantalla de bloqueo PIN para instalar la tarjeta SIM en el reloj**.

Por favor, configúrela primero en el smartphone para quitarlo: Ajustes – Seguridad & Privacidad - Configurar bloqueo SIM, luego desactive 'Bloquear tarjeta'.